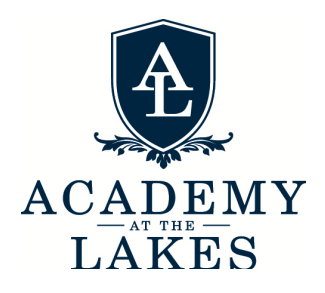

## **School Lunches Online Ordering with FACTS!**

Here's how:

- 1. Visit<http://www.factsmgt.com/> and log in (instructions on how to login to [the FACTS Family Portal/Renweb can be found here.\)](https://academyatthelakes.org/wp-content/uploads/2021/06/USING-PARENTSWEB-instructions.pdf)
- 2. From the left-side menu, select "Student" then "Student Home"
- 3. On the main screen in the bottom left corner under "This Week's Lunch Menu" select the "LUNCH MENU AND ORDERING" button.
- 4. In the upper left-hand corner on the main screen, select the student you would like to order for. (Each student requires a separate order.)
- 5. Select the "+CREATE WEB ORDER" button on the left side of the main screen next to the student's name.
- 6. Enter the quantity next to to lunch items you would like to order and select the "Order Items" button.

## **PLEASE NOTE:**

- 1. Dates appear in the gray rows for each of your orders on the ordering page.
- 2. The system requires credit card payments only.
- 3. Lunch orders will open August  $1<sup>st</sup>$  and will remain open on a rolling basis throughout the year. Ordering for the following week will close the Friday before. Example: Orders for August 21st through 25th can be placed until August 18th.